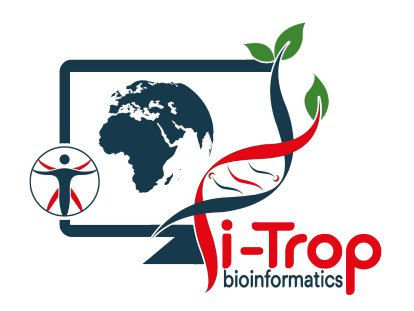

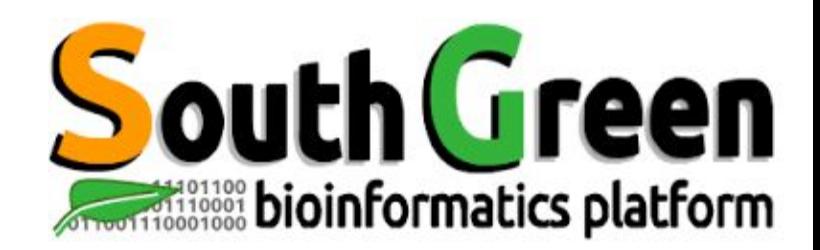

# **Initiation HPC cluster**

www.southgreen.fr

https://southgreenplatform.github.io/trainings

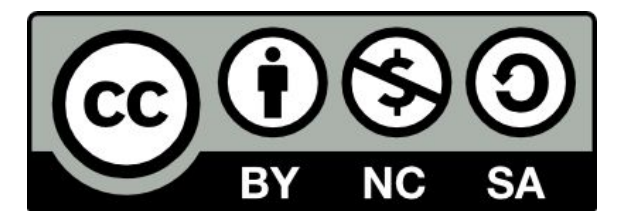

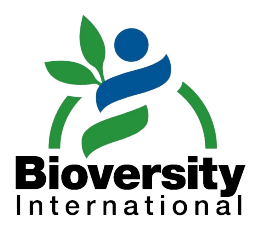

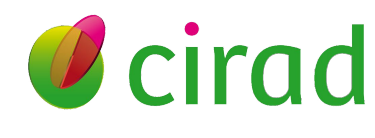

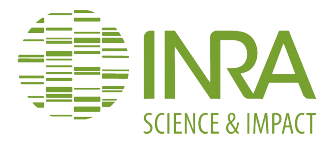

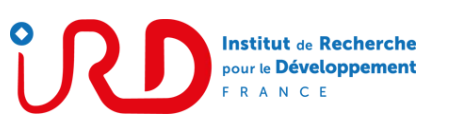

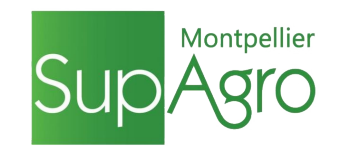

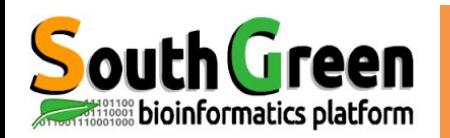

### **Présentation i-Trop**

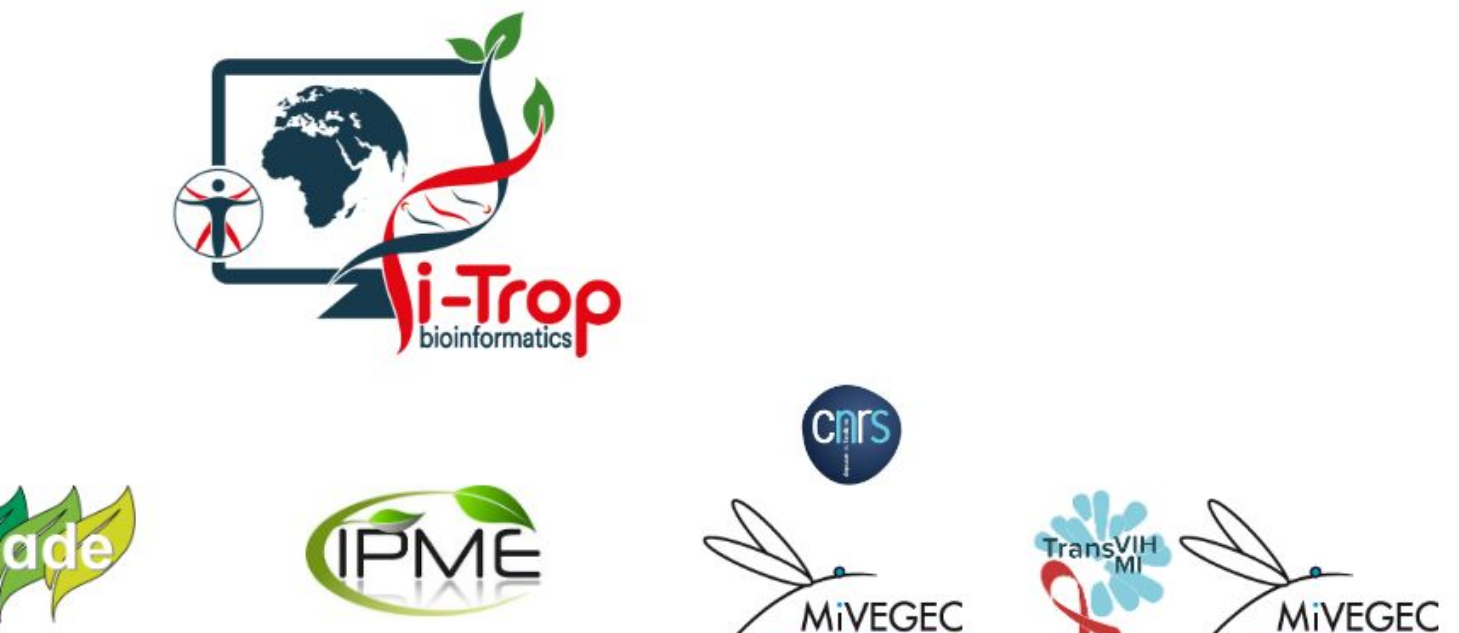

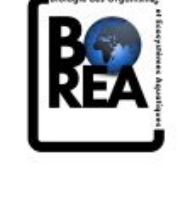

**MIVEGEC** 

Bruno GRANOUILLAC<sup>3</sup>, IE

Julie ORJUELA-BOUNIOL<sup>1</sup>, IE Bioinformaticienne 25%

Ndomassi TANDO, IE Ingénieur systèmes 100% Animateur plateau

Aurore COMTE, IE Bioinformaticienne 20%

Valérie NOEL, TCS Bioinformaticienne 25%

Systèmes d'information 100%

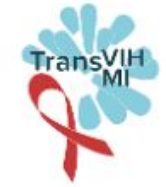

Emmanuelle Beyne, IR Bioinformaticienne 20%

**Christine TRANCHANT-DUBREUIL, IE** Bioinformaticienne 20%

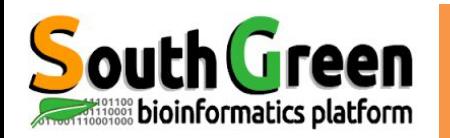

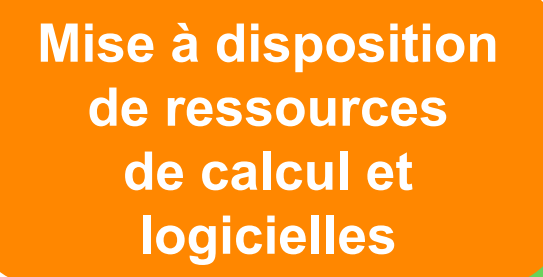

**Développement de logiciels d'analyse et de SI**

**Plateau bioinformatique**

**Assistance et support aux équipes**

**Formations au Sud et au Nord**

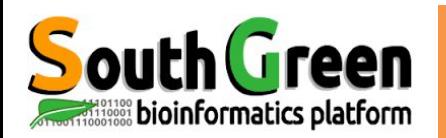

## **Demandes/incidents/Howtos**

Formulaires de demandes

https://itrop-glpi.ird.fr/plugins/formcreator/front/for mlist.php

- Comptes  $\bigcirc$
- **Installation logiciels**  $\bigcirc$
- Projets  $\bigcirc$

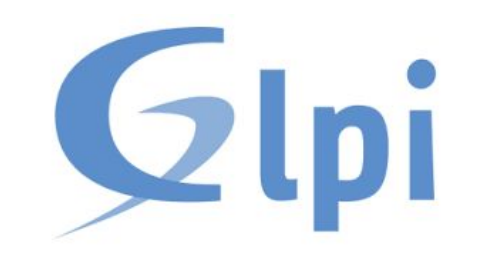

- Incidents: contacter bioinfo@ird.fr
- Howtos:

https://southgreenplatform.github.io/trainings/hpc/h pcHowto/

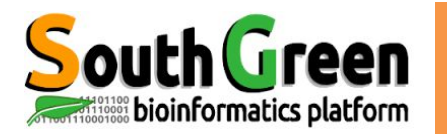

# **ARCHITECTURE**

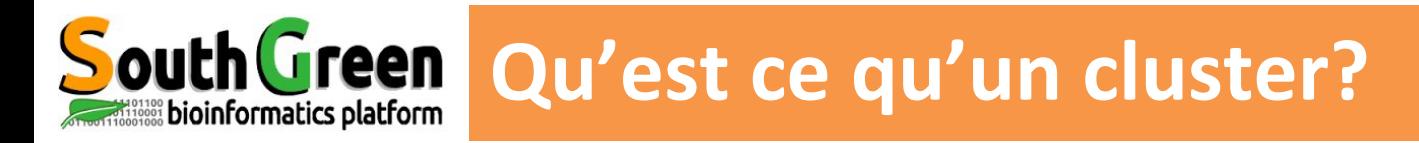

- une unité logique de plusieurs serveurs
- une unique machine puissante
- une puissance de calcul élevée
- Une plus grande capacité de stockage
- Une fiabilité supérieure
- Une plus grande disponibilité des ressources

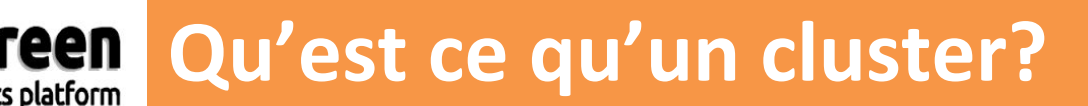

- une unité logique de plusieurs serveurs
- une unique machine puissante
- une puissance de calcul élevée
- Une plus grande capacité de stockage
- · Une fiabilité supérieure
- Une plus grande disponibilité des ressources

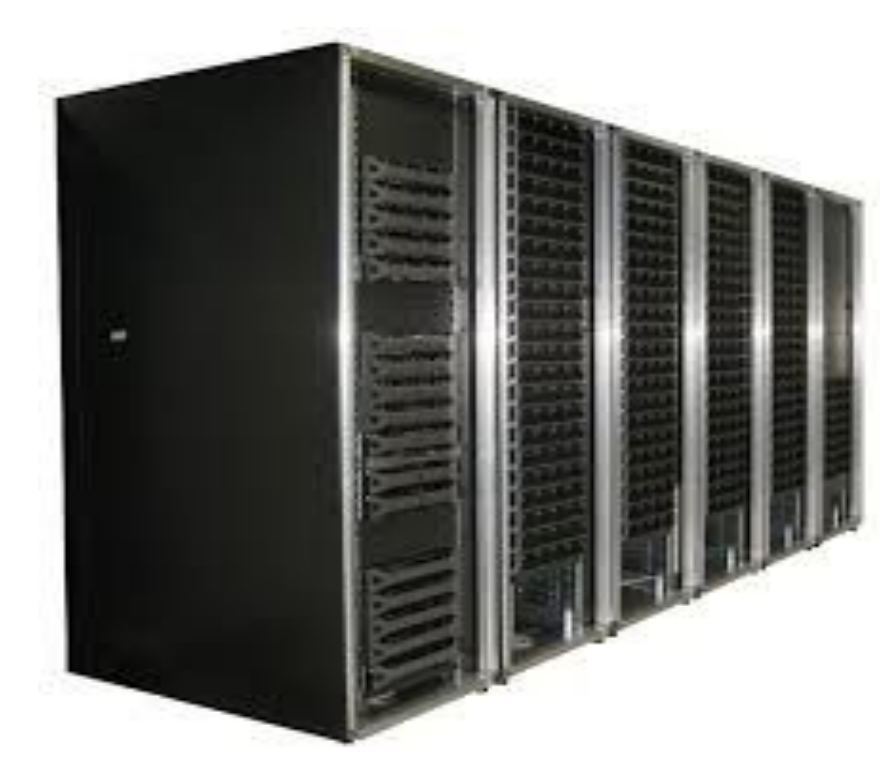

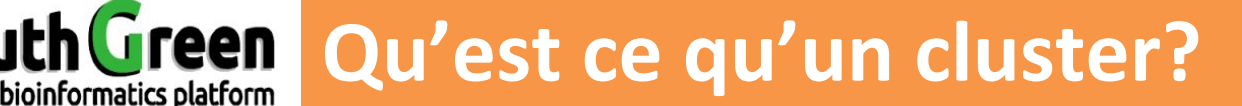

- une unité logique de plusieurs serveurs
- une unique machine puissante
- une puissance de calcul élevée
- Une plus grande capacité de stockage
- · Une fiabilité supérieure
- Une plus grande disponibilité des ressources

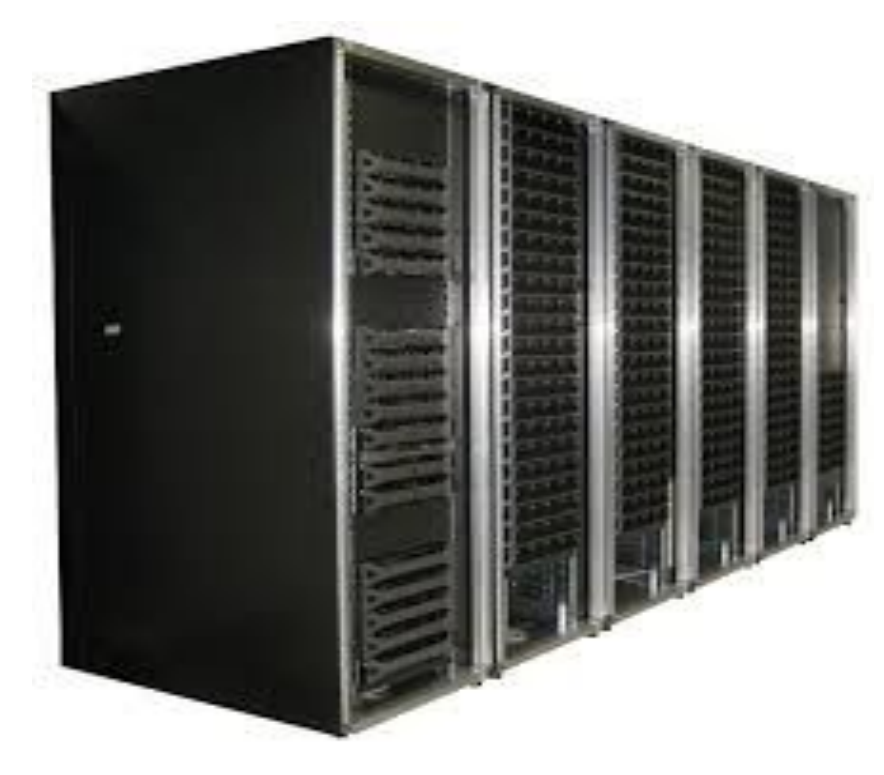

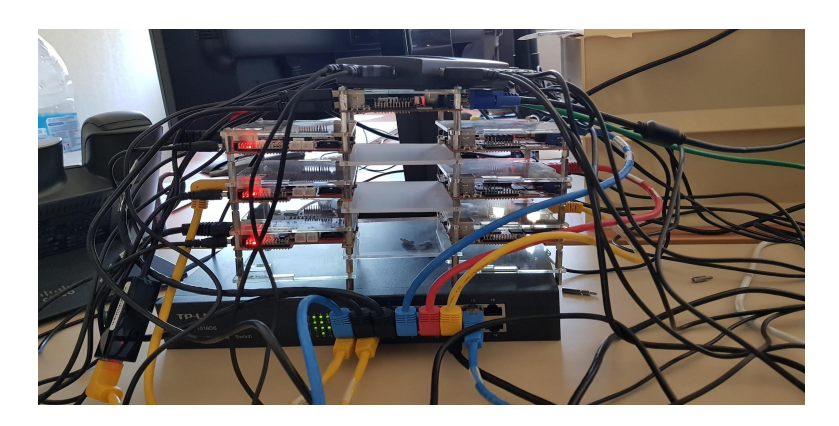

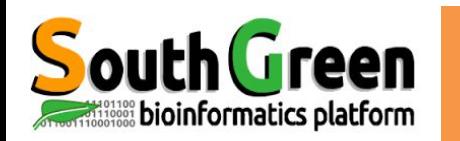

## outh Green Composants d'un cluster

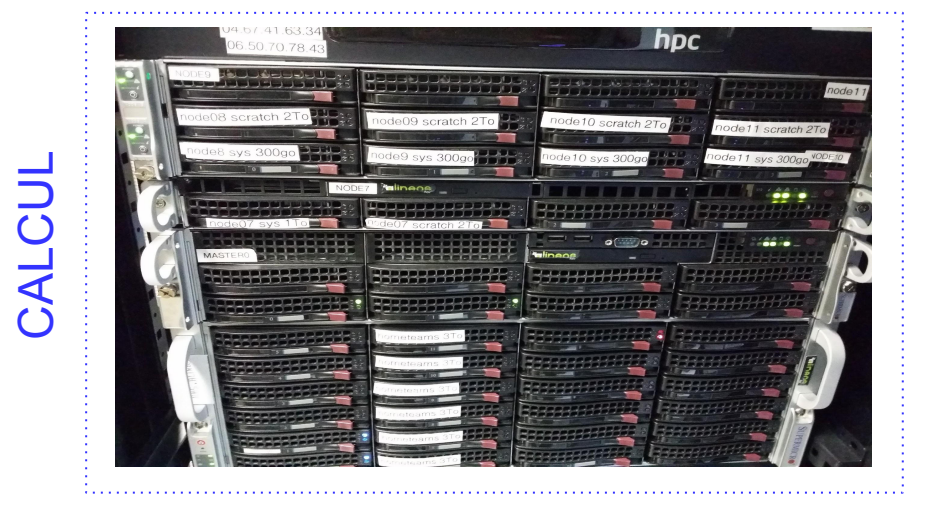

#### **Noeud maître**  $\bullet$

Gère les ressources et les priorités des jobs

**Noeuds de calcul** Ressources (CPU ou mémoire RAM)

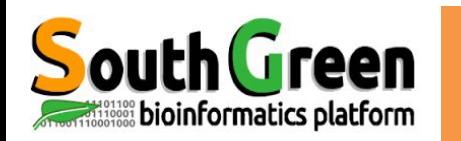

## Composants d'un cluster

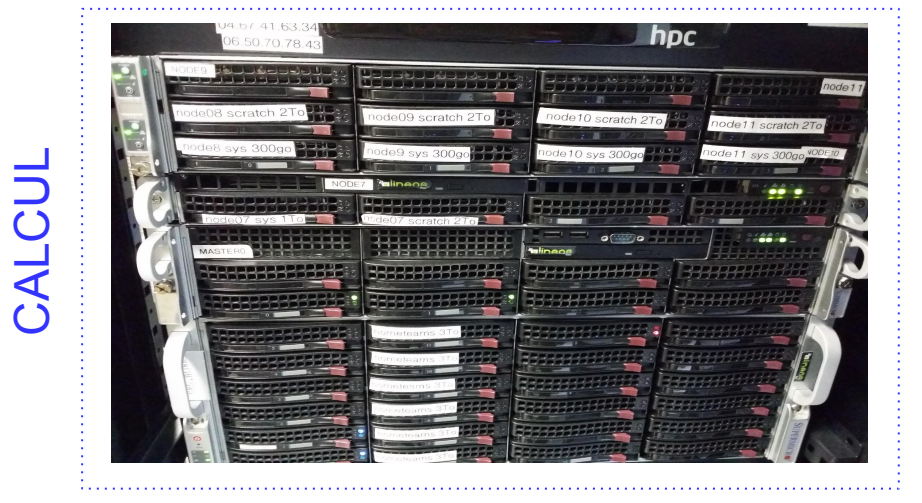

#### **Noeud maître**  $\bullet$

Gère les ressources et les priorités des jobs

**Noeuds de calcul** Ressources (CPU ou mémoire RAM)

- STOCKAGE
- **Serveur(s) NAS** Stockage

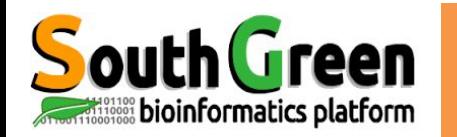

#### 1 Noeud Maître

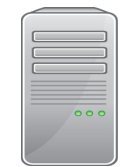

bioinfo-master.ird.fr

Rôle :

- Lancer et prioriser les jobs sur les nœuds de calcul  $\bullet$
- Accessible depuis Internet  $\bullet$
- Connexion :

ssh login@bioinfo-master.ird.fr

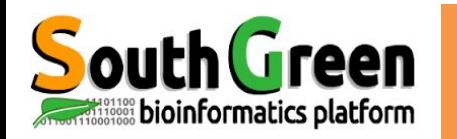

#### **● 1 Noeud Maître**

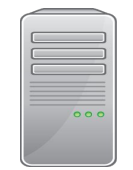

bioinfo-master.ird.fr

Rôle :

- Lancer et prioriser les jobs sur les nœuds de calcul
- Accessible depuis Internet ●
- $\bullet$ Connexion :

ssh login@bioinfo-master.ird.fr

#### **●**25 Noeuds de Calcul

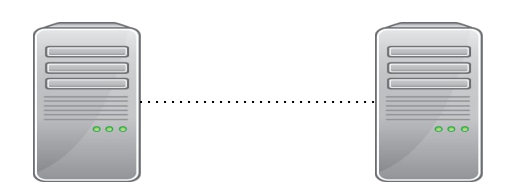

nodeX  $X: 0..24$ 

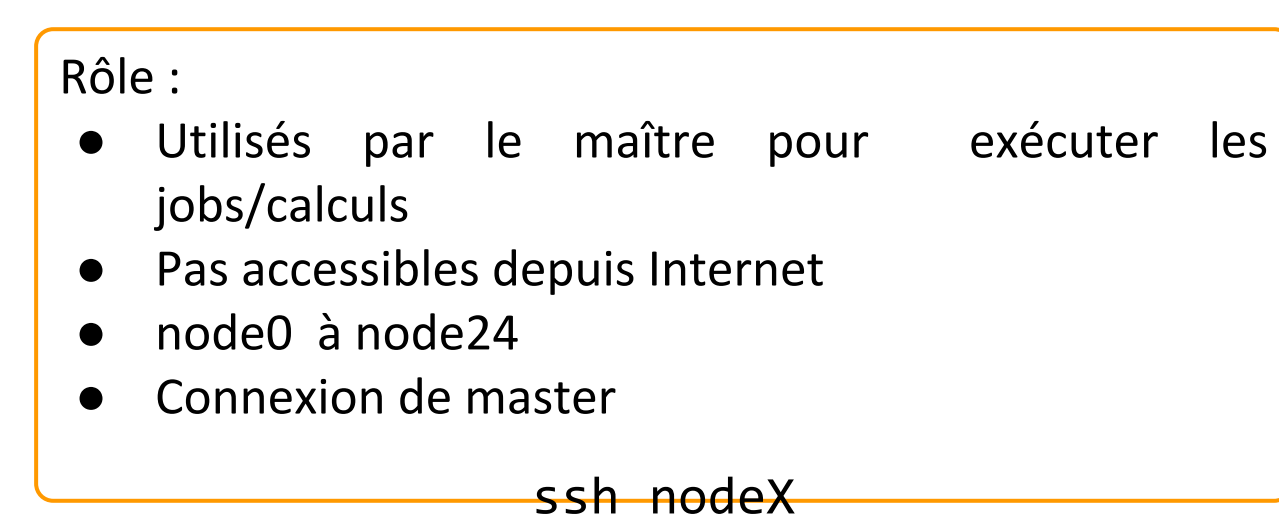

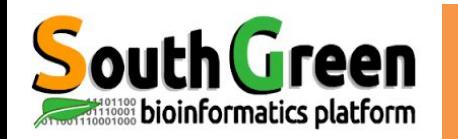

#### **● 1 Noeud Maître**

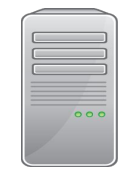

bioinfo-master.ird.fr 91.203.34.148

 $Rôle:$ 

- Lancer et prioriser les jobs sur les nœuds de calcul
- $\bullet$ Accessible depuis Internet
- $\bullet$ Connexion:

ssh login@bioinfo-master.ird.fr

#### **● 25 Noeuds de Calcul**

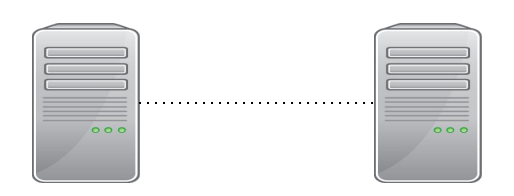

nodeX  $X: 0.24$ 

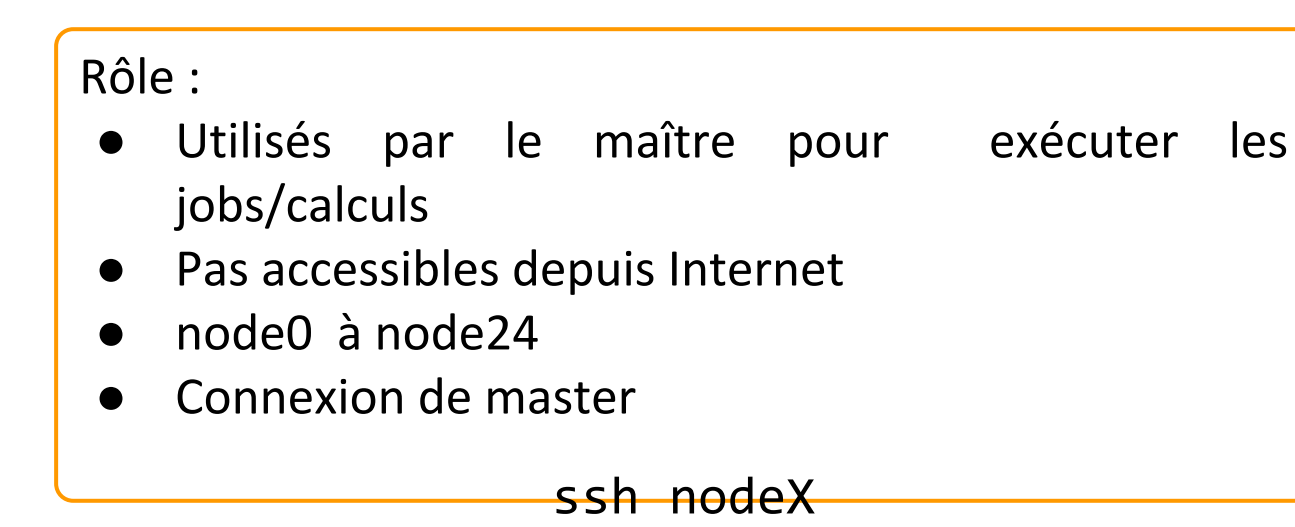

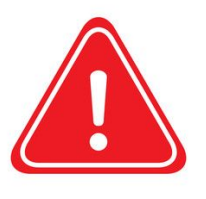

Noeud interactif (node6)

- Accessible de l'extérieur bioinfo-inter.ird.fr ●
- 

Connexion: Ssh login@bioinfo-inter.ird.fr

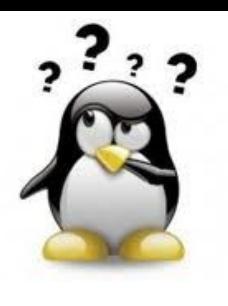

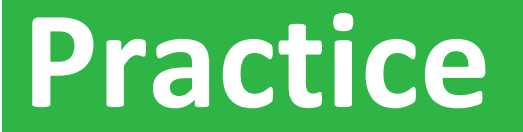

#### **Etape 1: Connexion, ghost**

#### Aller sur le Practice 1 du github

a construction of the construction of the construction of the construction of the construction of the construction of the construction of the construction of the construction of the construction of the construction of the

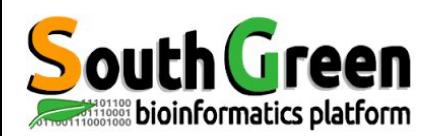

### Etapes d'une analyse sur le cluster

**Connexion à** bioinfo-mas ter.ird.fr et réservation de ressources

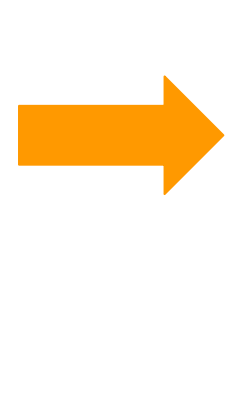

Etape 1 qrsh/qlogin ou qsub

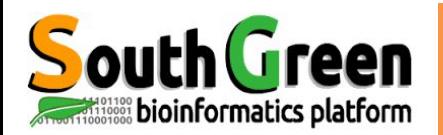

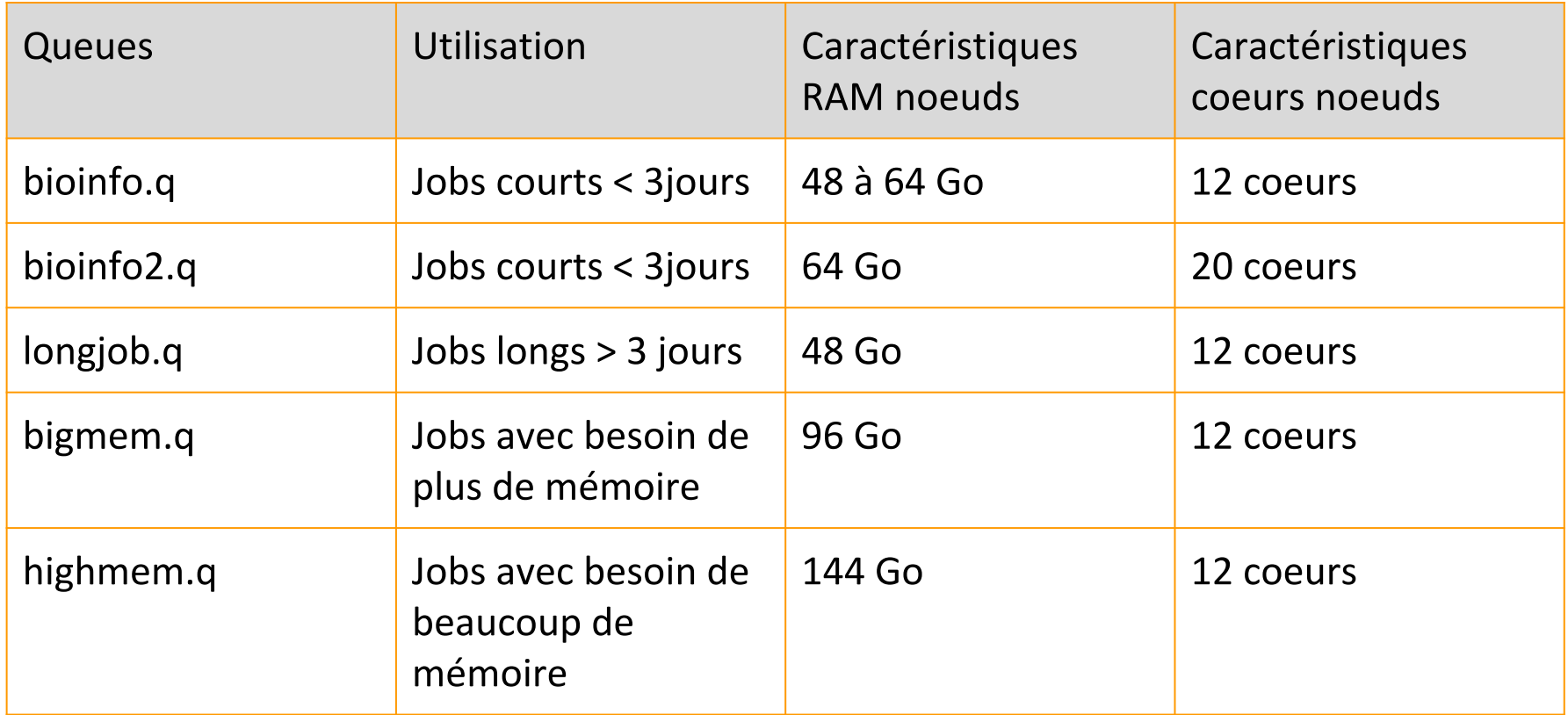

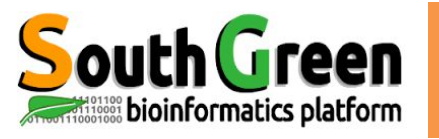

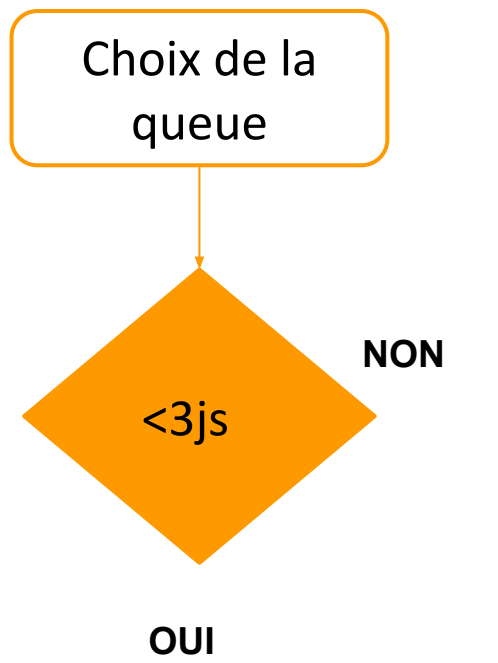

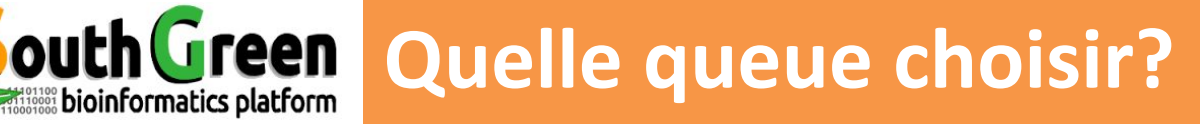

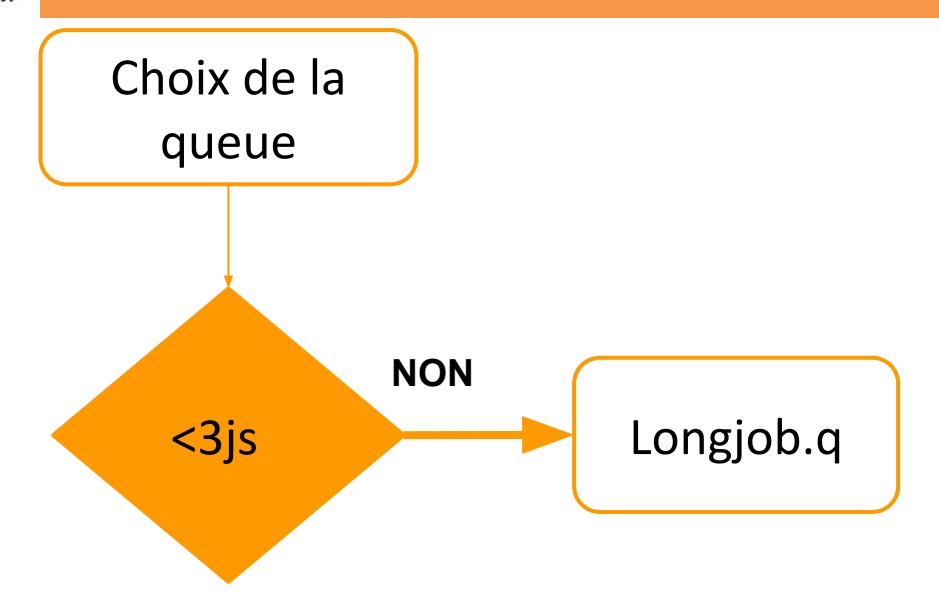

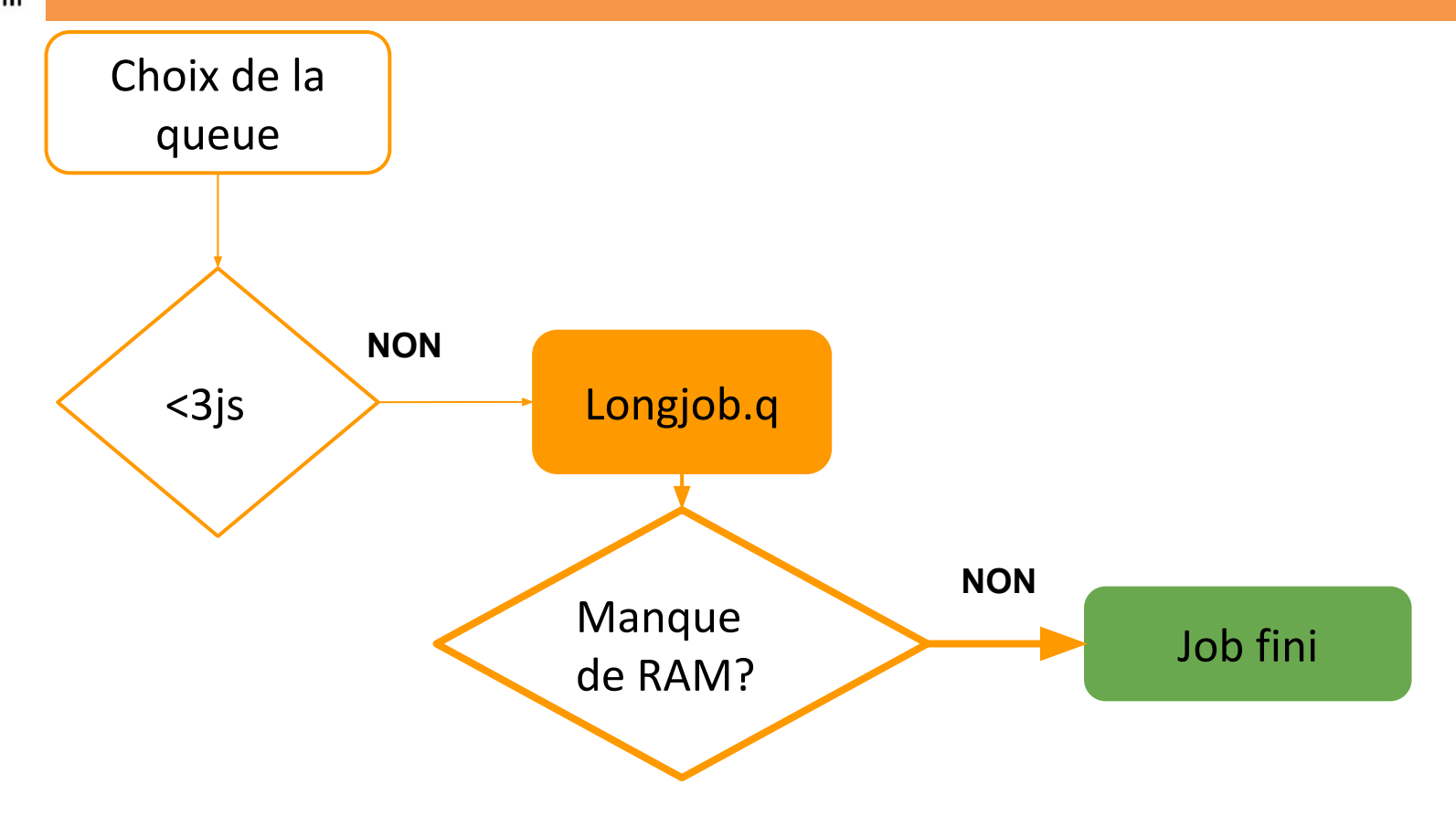

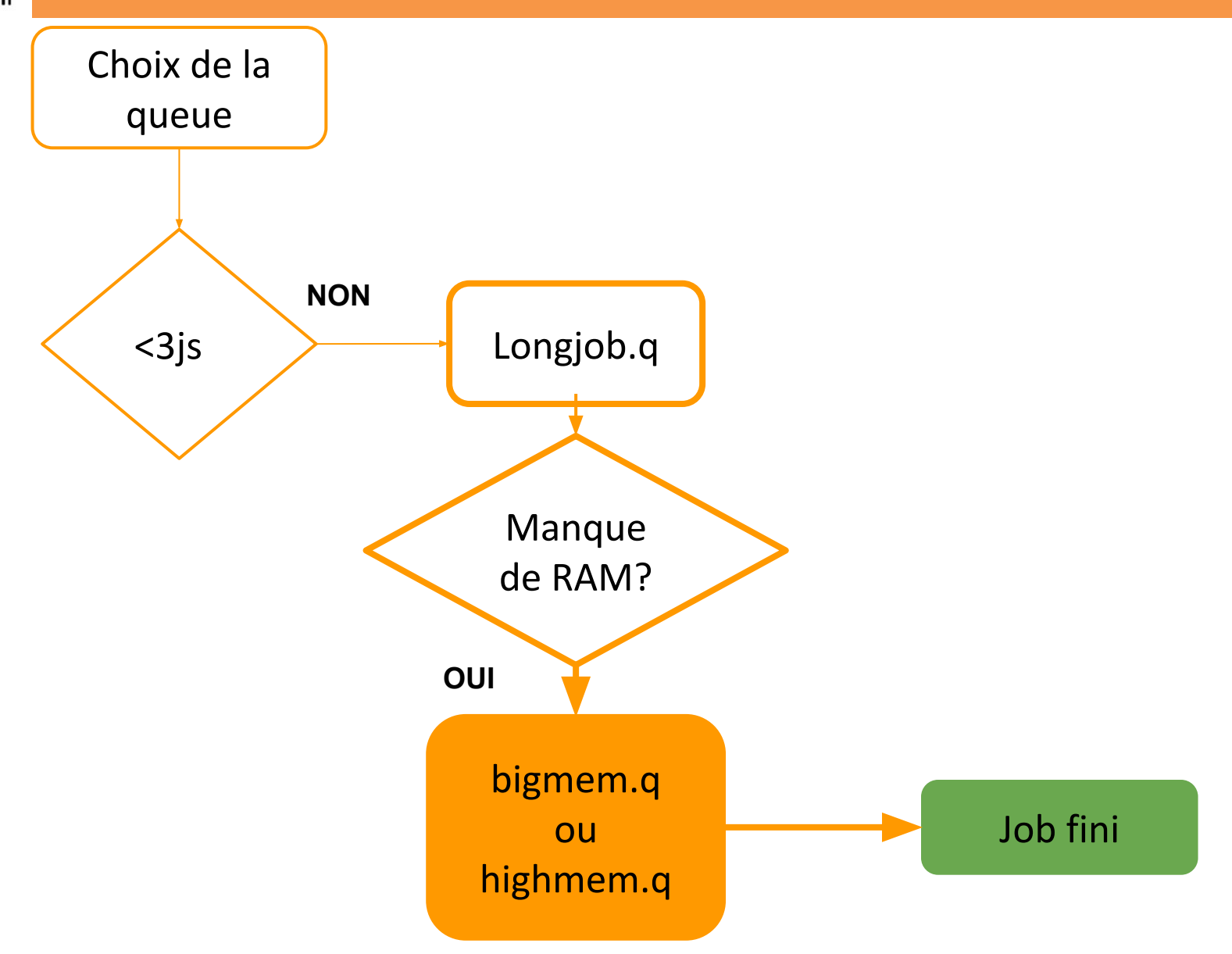

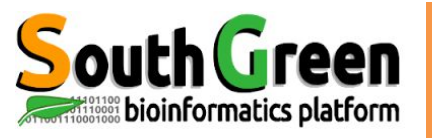

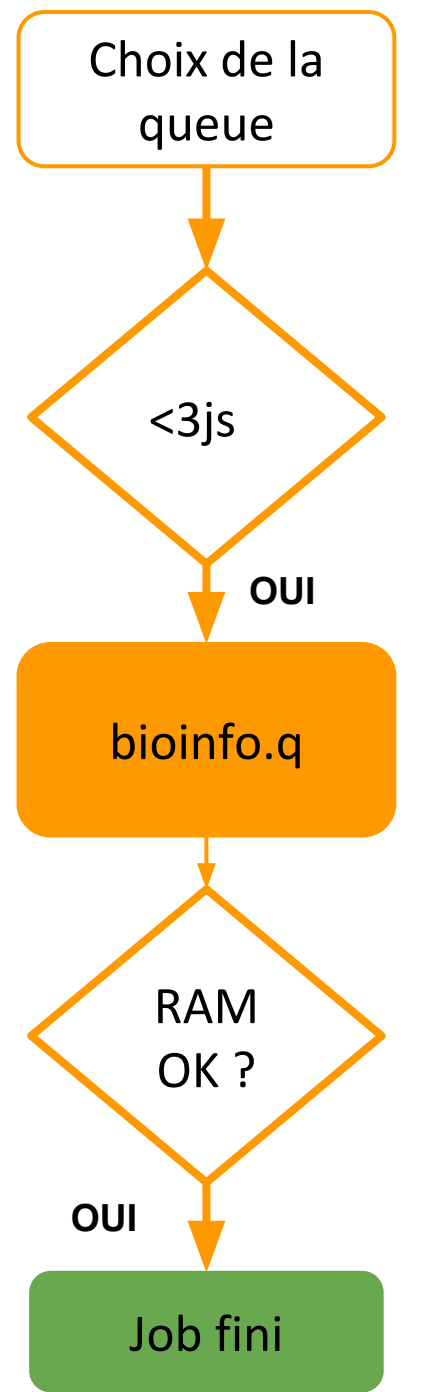

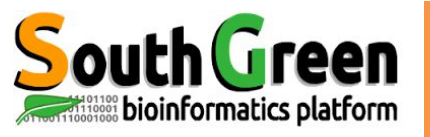

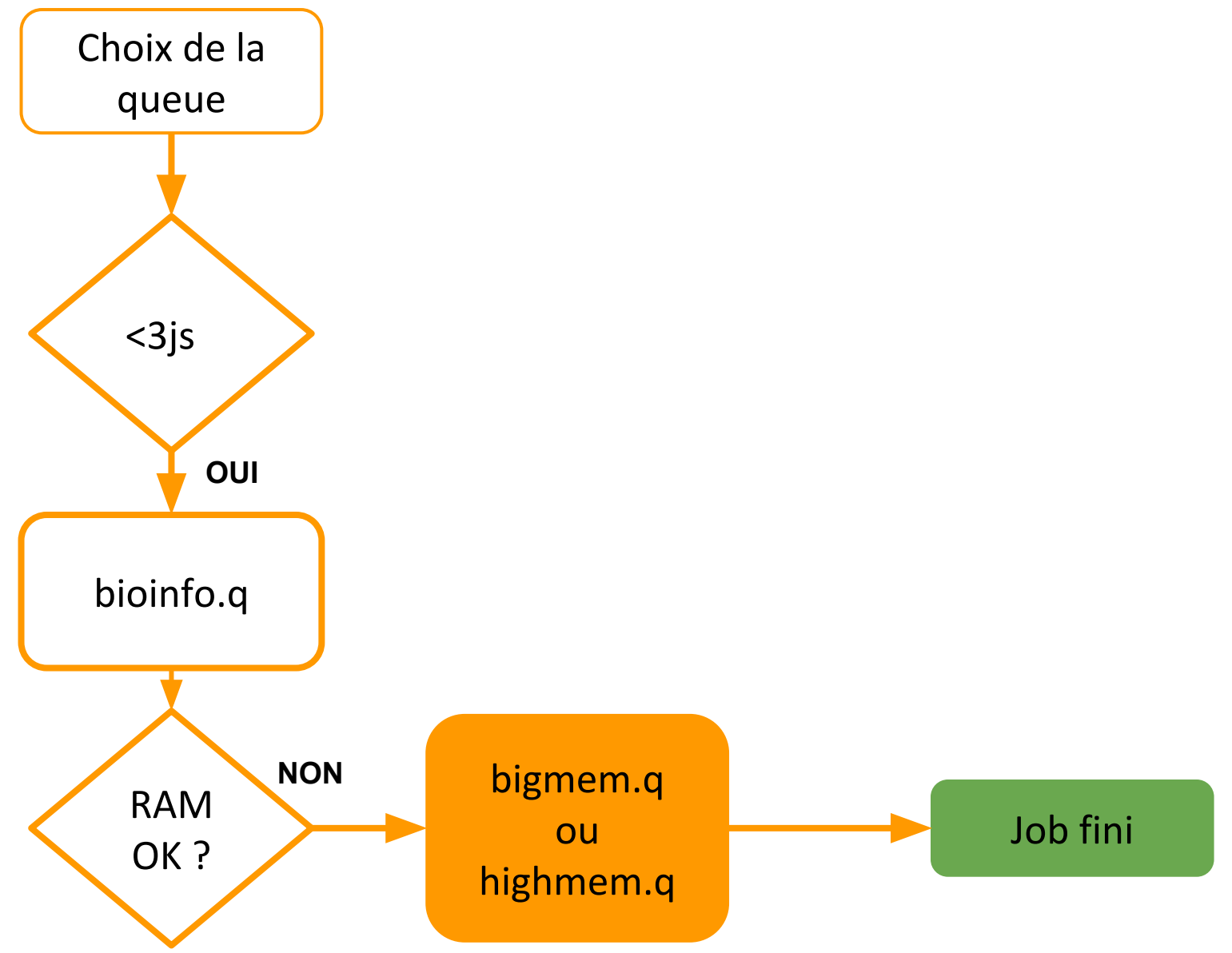

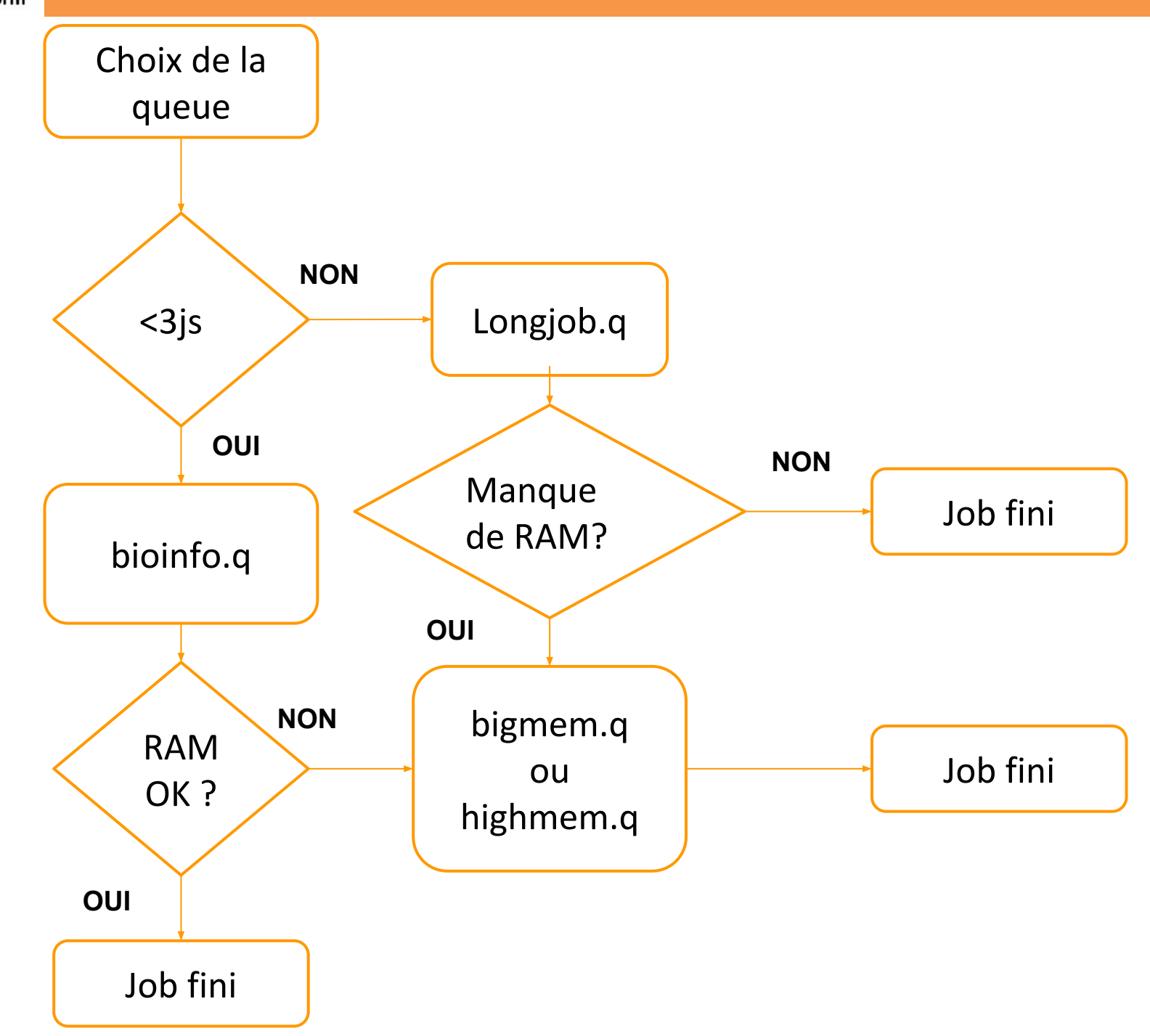

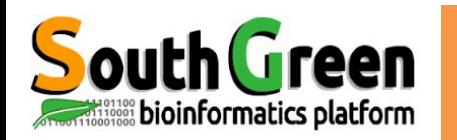

#### **● 1 Noeud Maître**

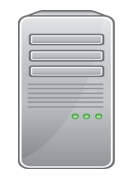

bioinfo-master.ird.fr 91.203.34.148

#### Rôle:

- Lancer et prioriser les jobs sur les nœuds de calcul
- $\bullet$ Accessible depuis Internet

#### **●** 25 Noeuds de Calcul

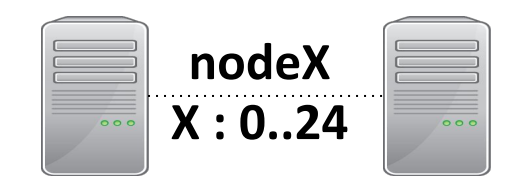

#### Rôle:

- Utilisés par le maître pour exécuter les jobs/calculs
- $\bullet$ Pas accessibles depuis Internet

#### **●3 serveurs NAS**

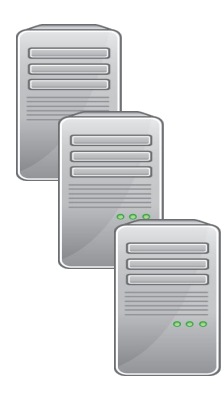

Bioinfo-nas.ird.fr  $(nas)$ 

Bioinfo-nas2.ird.fr  $(nas2)$ 

Bioinfo-nas3.ird.fr  $(nas3)$ 

 $Rôle:$ 

- $\bullet$ Stocker les données utilisateurs
- Accessibles depuis Internet ●
- Pour transférer les données : via filezilla ou scp

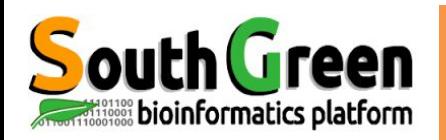

## Partitions disques sur le cluster i-Trop

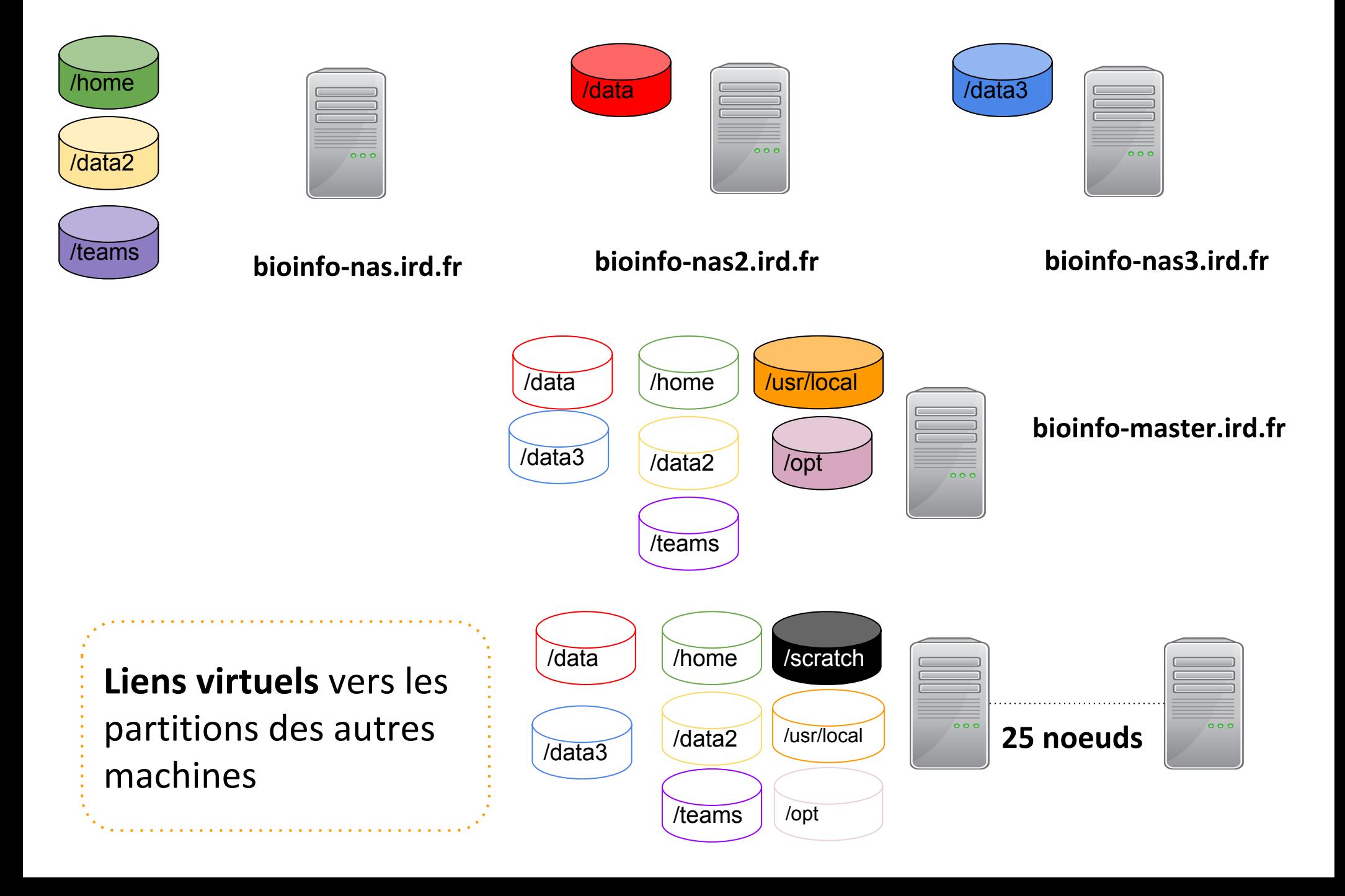

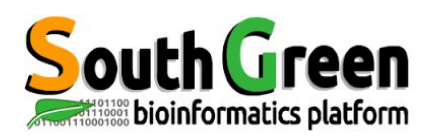

### Etapes d'une analyse sur le cluster

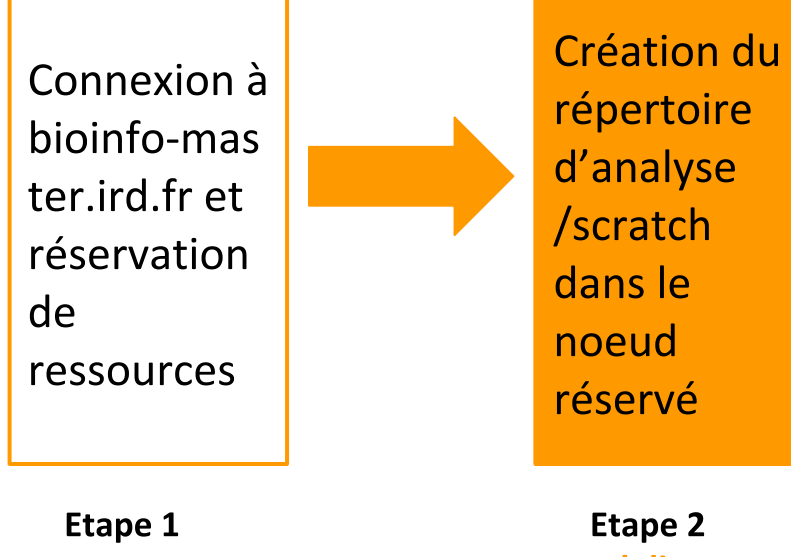

mkdir

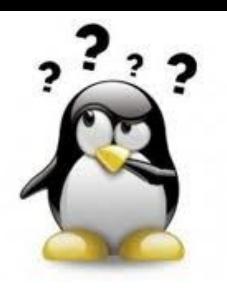

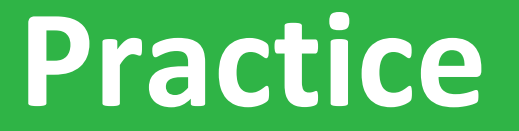

**Etape 2:grsh, partition** 

### Aller sur le Practice2 du github

a construction of the construction of the construction of the construction of the construction of the construction of the construction of the construction of the construction of the construction of the construction of the

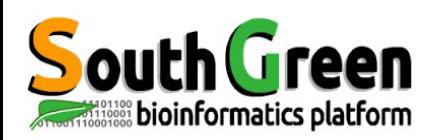

## Transferts de données sur le cluster itrop

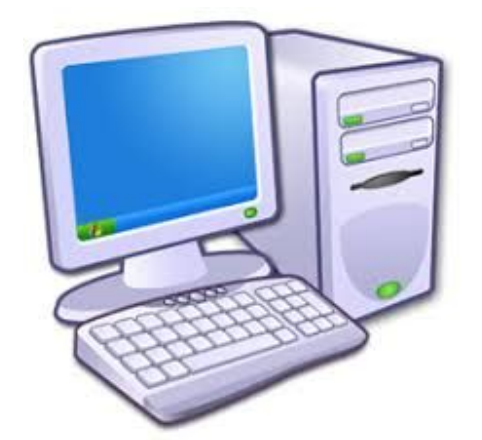

**Transfert direct** via filezilla **interdit** 

bioinfo-master.ird.fr 91.203.34.148

Ordinateur personnel

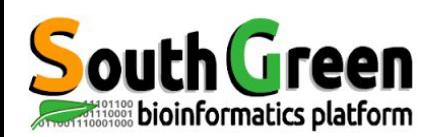

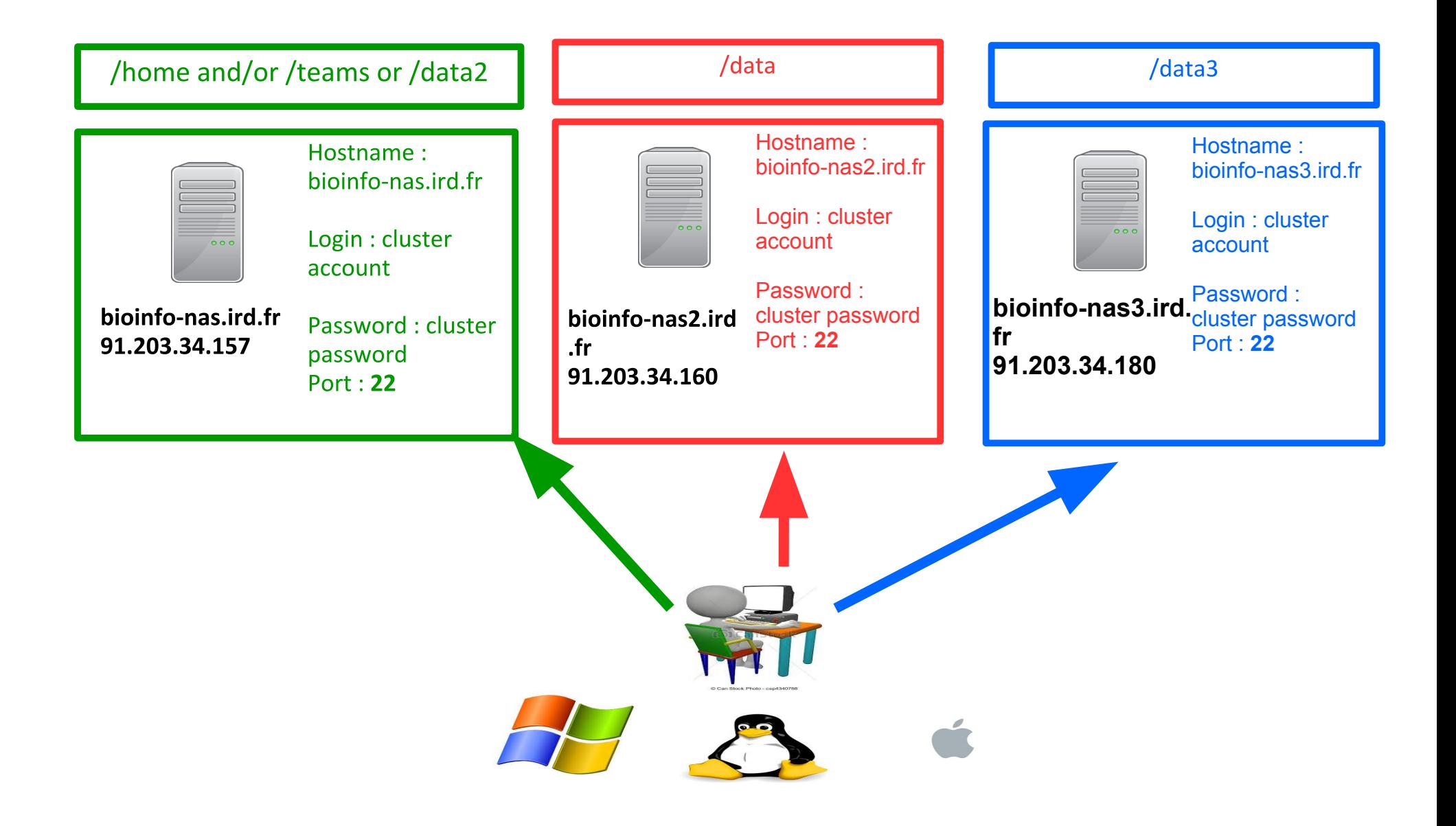

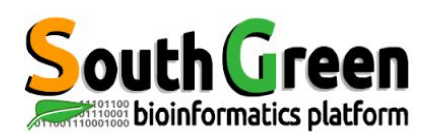

## Etapes d'une analyse sur le cluster

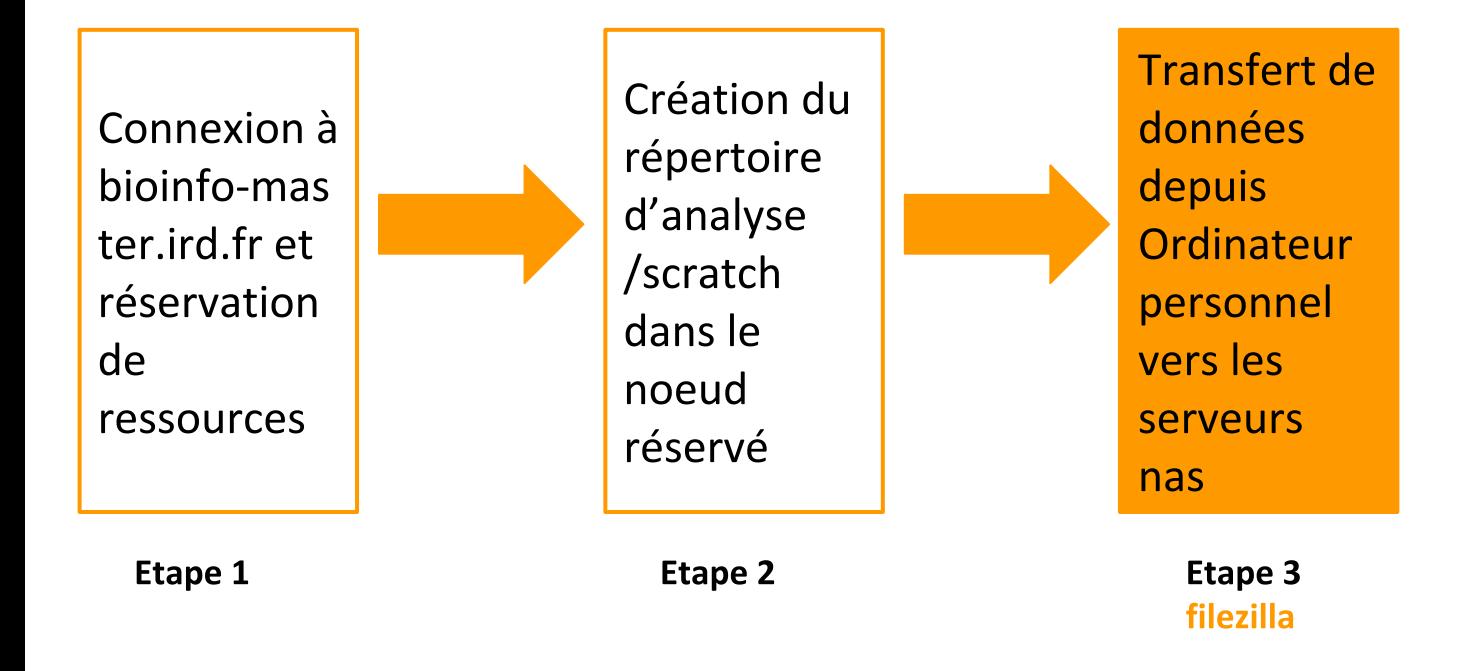

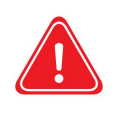

Copier les données depuis son ordinateur personnel vers les serveurs nas si les données à analyser ne sont pas sur le cluster

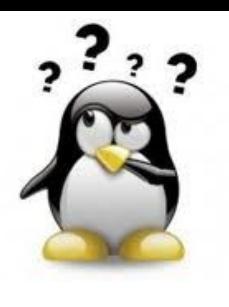

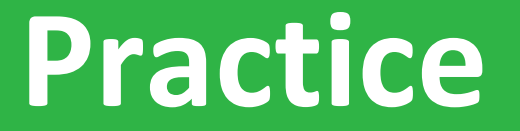

**Etape3: filezilla** 

#### Aller sur le Practice3 du github

the contract of the contract of the contract of the con-

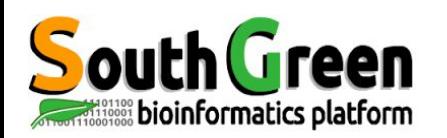

Copie entre 2 serveurs distants :

scp -r source destination

Syntaxe si la source est distante :

scp -r nom serveur:/chemin/fichier a copier répertoire local

Syntaxe si la destination est distante :

scp -r/chemin/fichier a copier nomserveur:/chemin/répertoire distant

Ex: scp -r nas:/home/tando/repertoire /scratch/tando/

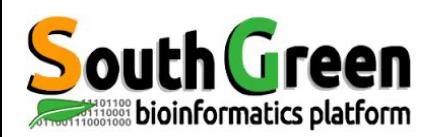

### Etapes d'une analyse sur le cluster

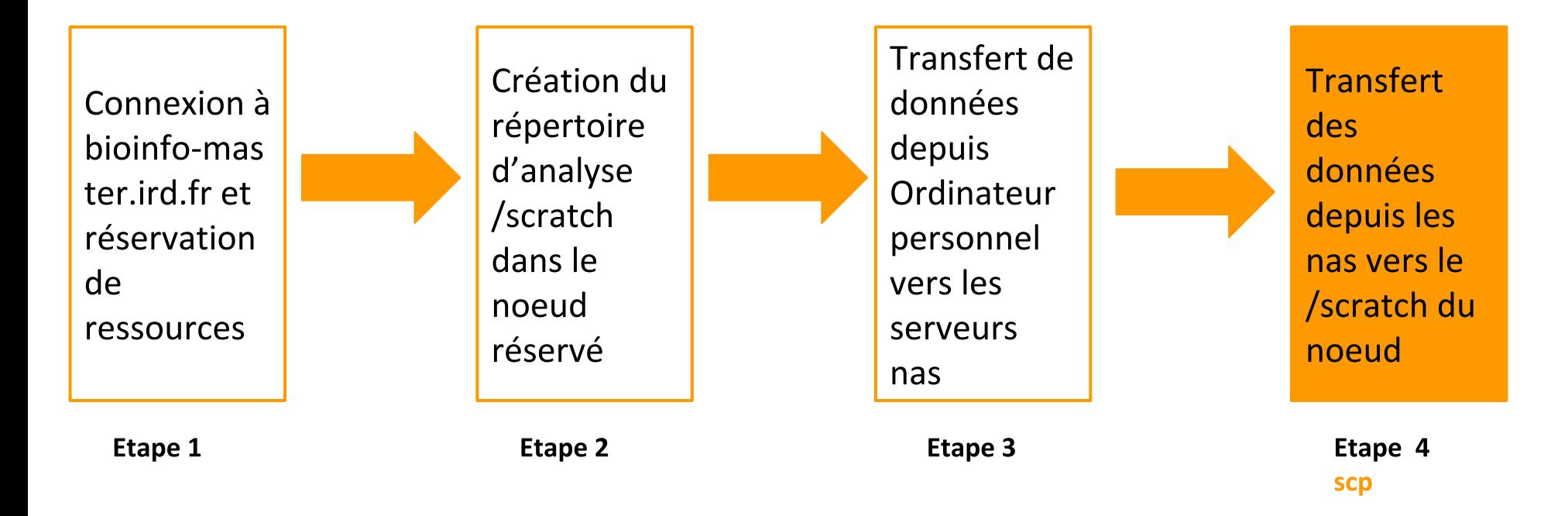

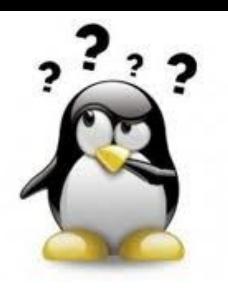

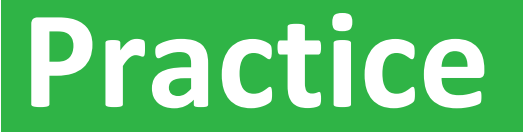

#### Etape4: scp vers noeuds

### Aller sur le Practice4 du github

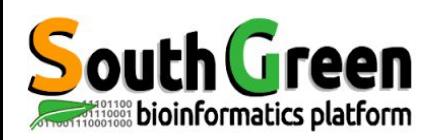

- Permet de choisir la version du logiciel que l'on veut utiliser  $\blacktriangleright$
- 2 types de logiciels :  $\blacktriangleright$

bioinfo : désigne les logiciels de bioinformatique (exemple **BEAST**) system : désigne tous les logiciels systèmes (exemple JAVA)

Surpassent les variables d'environnement  $\blacktriangleright$ 

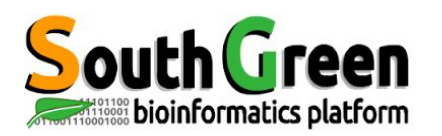

- 5 types de commandes :  $\blacktriangleright$
- Voir les modules disponibles :  $\bullet$

module avail

Obtenir une info sur un module en particulier :

module what is + module name

Charger un module :

module load + modulename

Lister les modules chargés :

module list

Décharger un module :

module unload + modulename

Décharger tous les modules :

Module purge

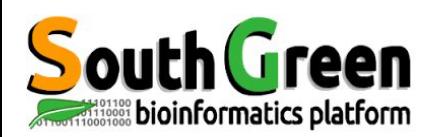

## Etapes d'une analyse sur le cluster

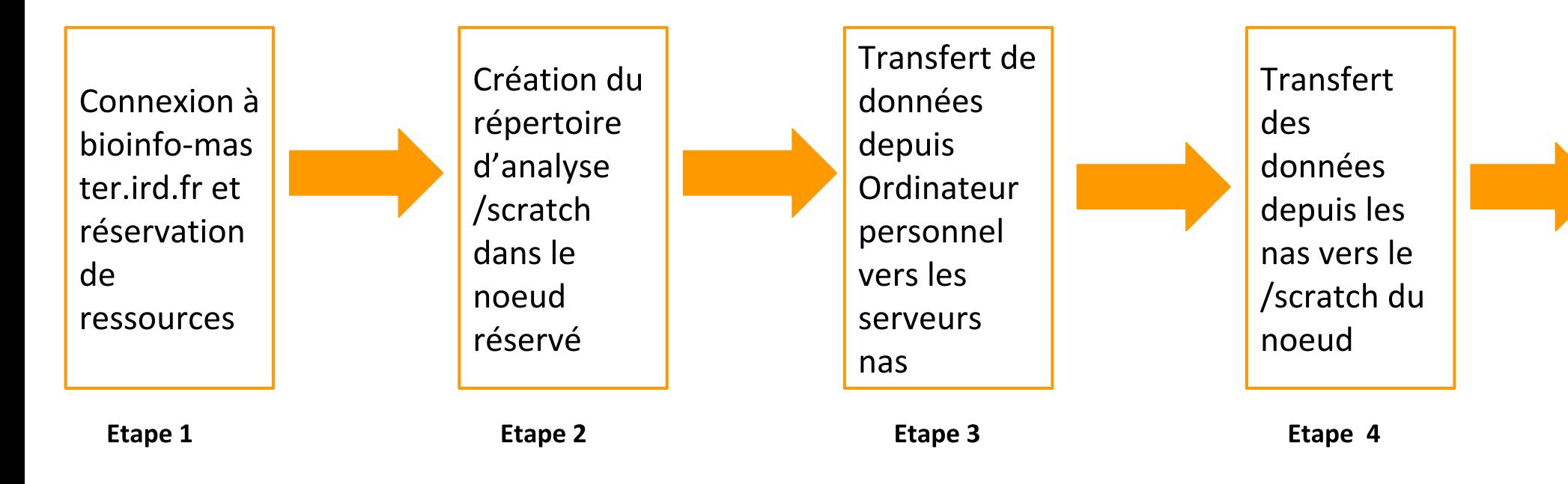

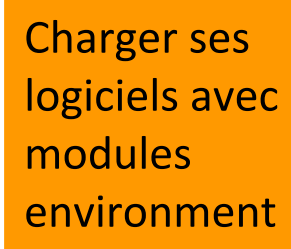

**Etape 5** module

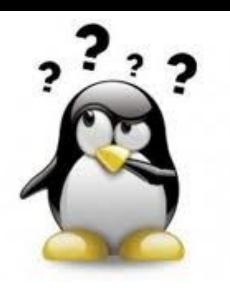

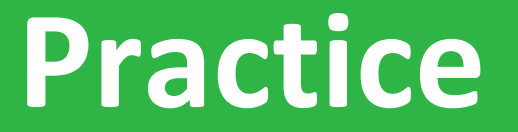

#### **Etape5: module environment**

### Aller sur le Practice5 du github

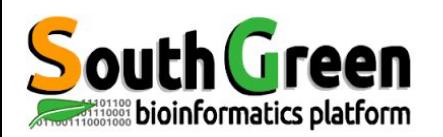

## Etapes d'une analyse sur le cluster

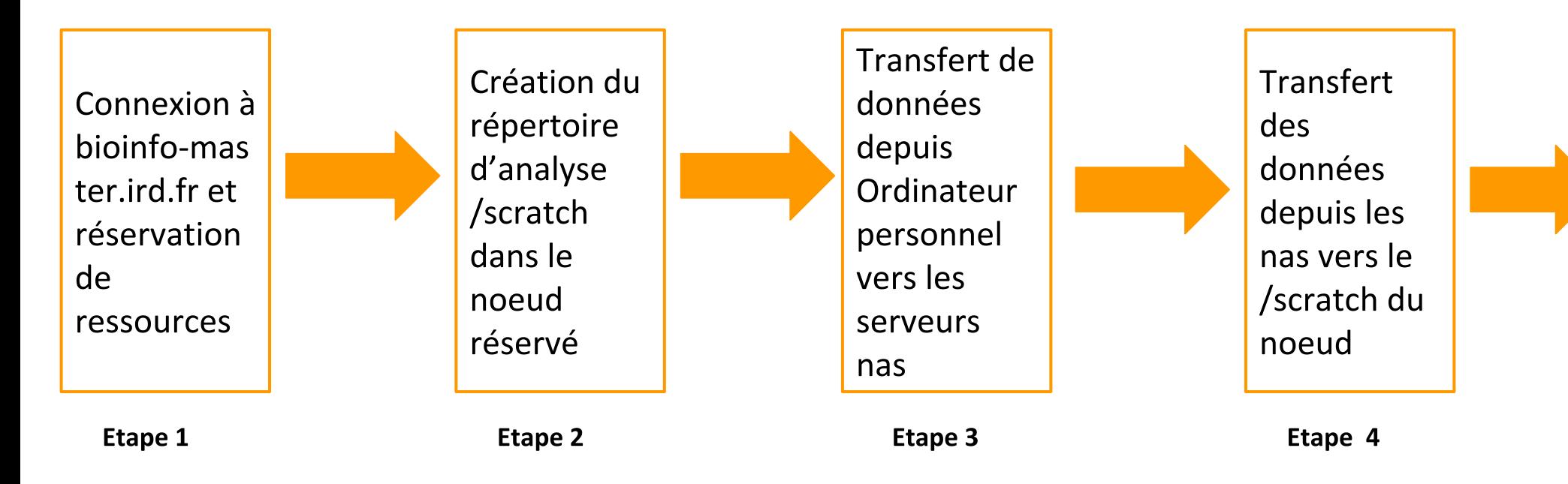

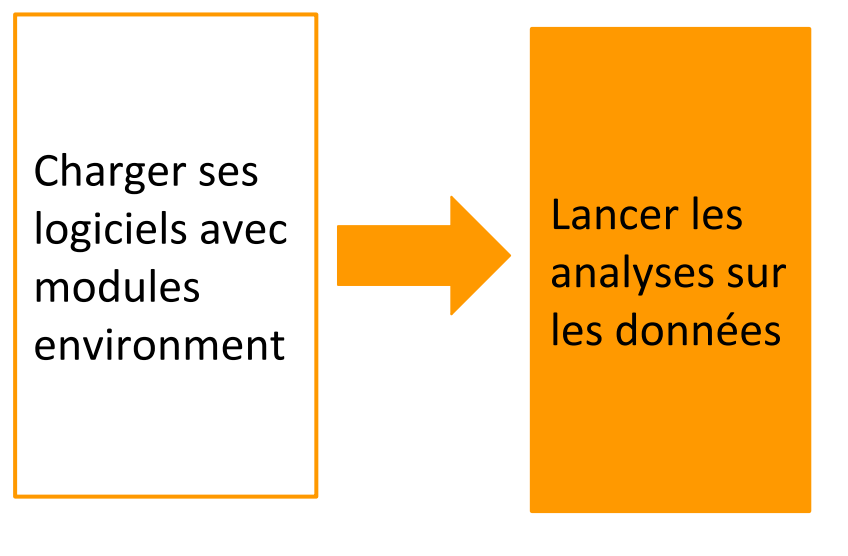

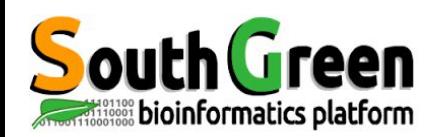

- . Charger la version du logiciel à lancer
- Lancer l'analyse des données

 $\zeta$  commande <options> <arguments>

Avec *commande*: la commande à lancer

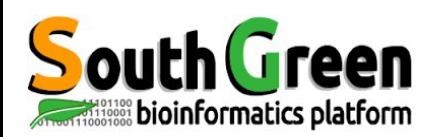

- Exécuter une commande bash via qsub
- Lance la commande sur un noeud
- On utilise la commande:

\$~ qsub -b y "commande"

Avec *commande*: la commande à lancer

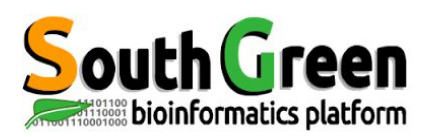

# Options de la commande qsub

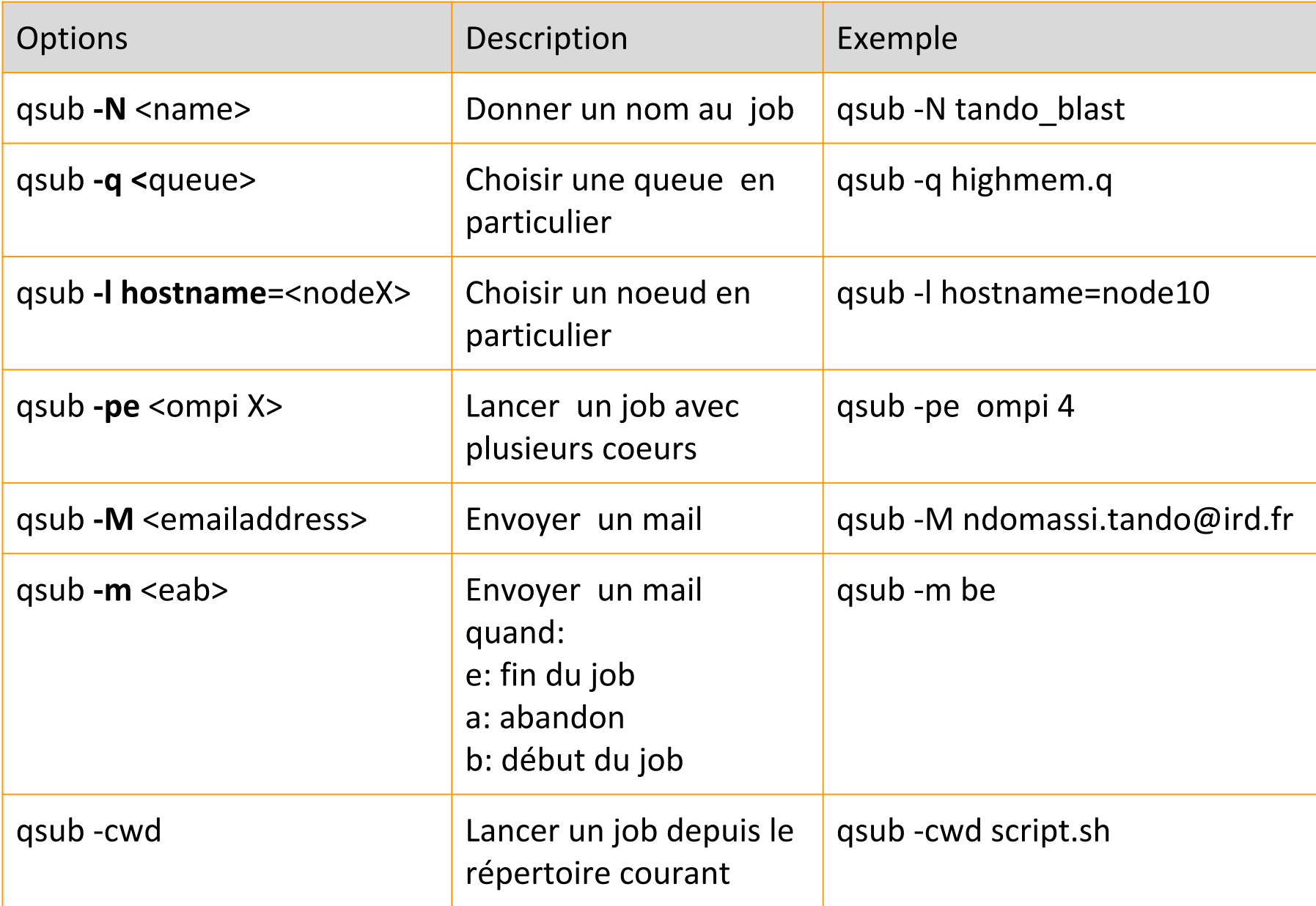

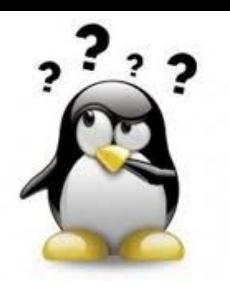

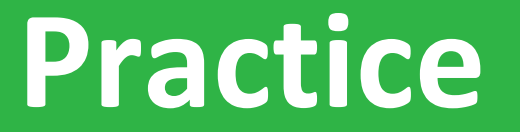

#### Etape6: lancer l'analyse

#### Aller sur le Practice6 du github

and the company of the company of the company of the company of the company of the company of the company of the company of the company of the company of the company of the company of the company of the company of the comp

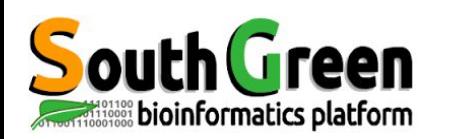

Copie entre 2 serveurs distants :

scp source destination

Syntaxe si la source est distante :

scp nom serveur:/chemin/fichier a copier répertoire local

Syntaxe si la destination est distante :

scp /chemin/fichier a copier nomserveur:/chemin/répertoire distant

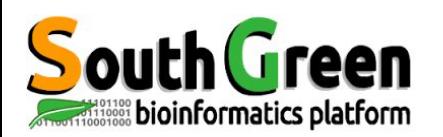

## Etapes d'une analyse sur le cluster

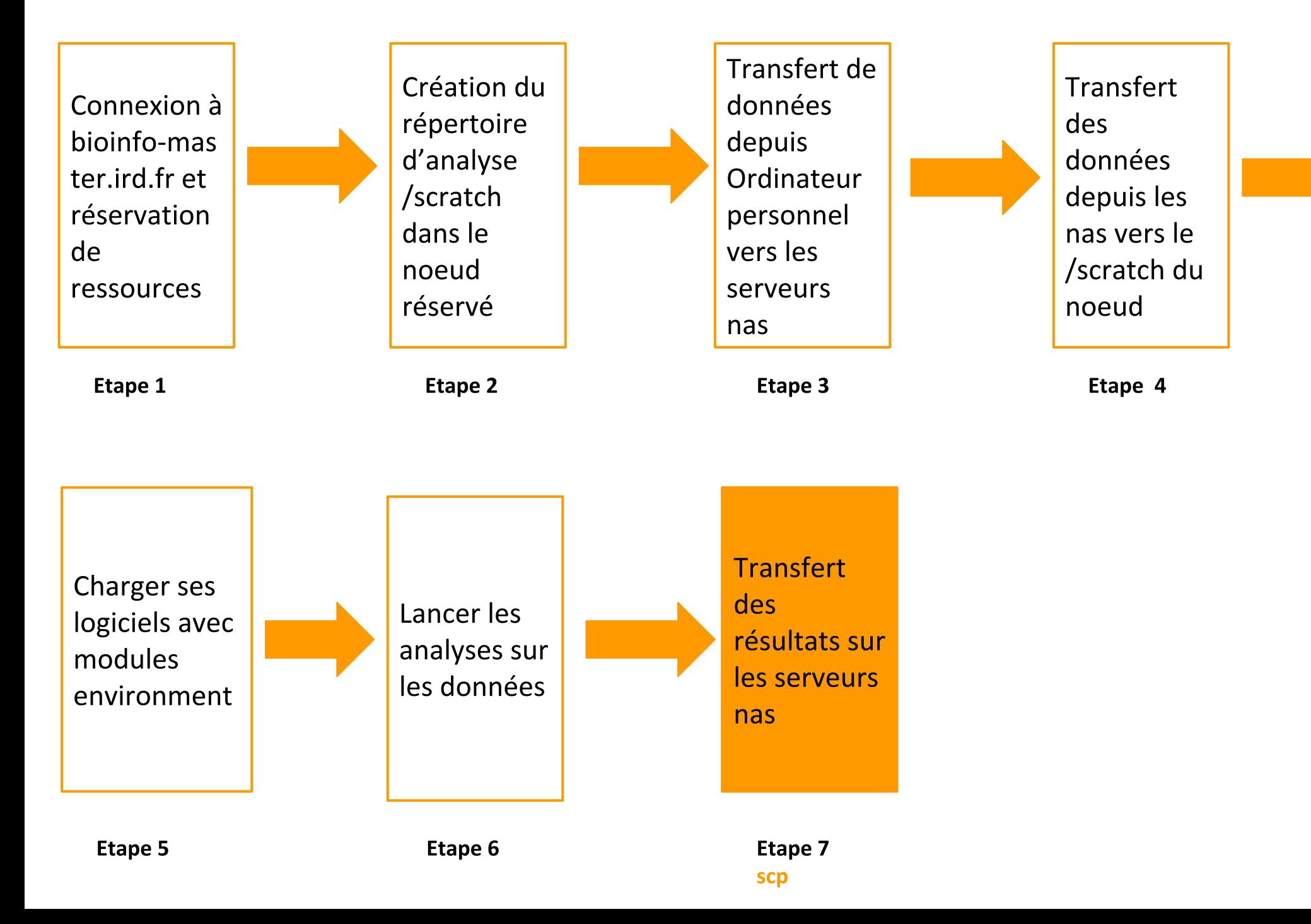

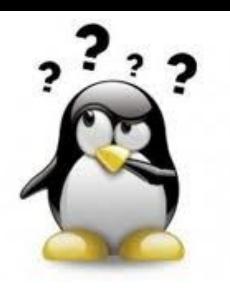

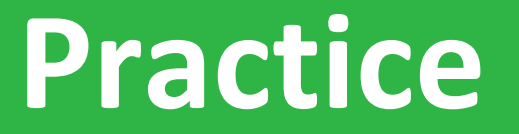

#### Etape7: Récupérer les résultats

### Aller sur le Practice7 du github

a construction of the construction of the construction of the construction of the construction of the construction of the construction of the construction of the construction of the construction of the construction of the

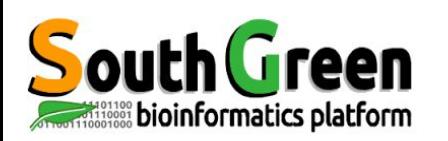

- Scratch= espaces temporaires  $\bullet$
- Vérifier la copie des résultats avant  $\bullet$
- Utiliser la commande rm

cd/scratch rm-rf nom\_rep

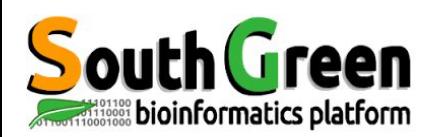

## Etapes d'une analyse sur le cluster

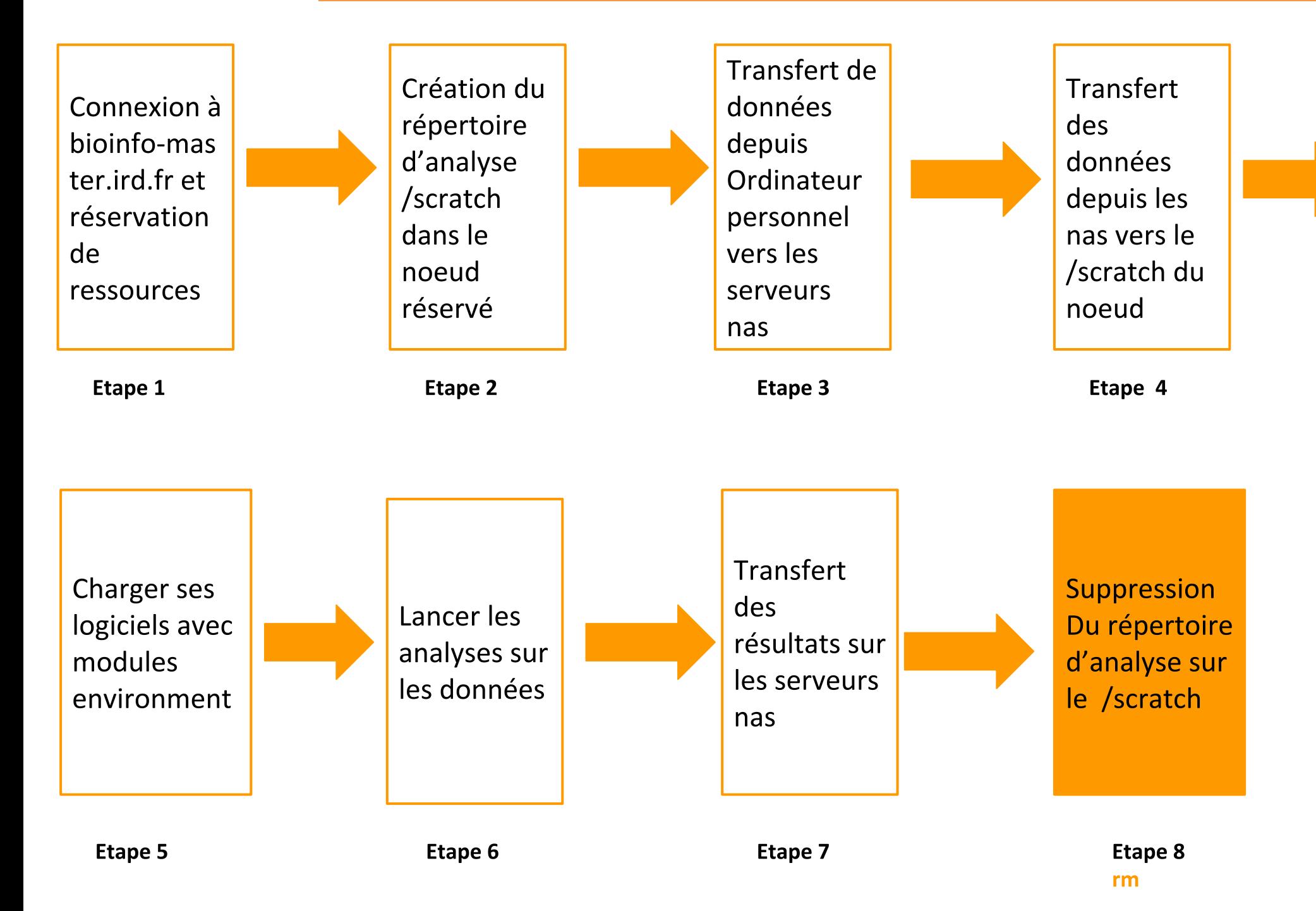

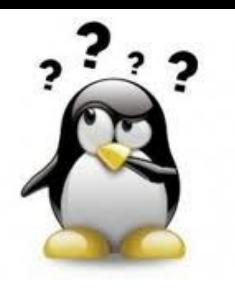

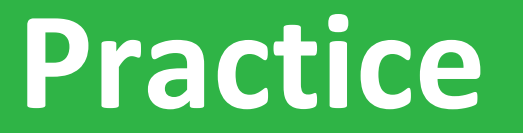

#### Etape8: suppression des données

### Aller sur le Practice8 du github

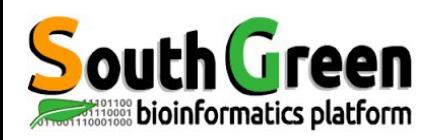

# Scripts pour visualiser/supprimer données temporaires

- Emplacement des scripts: /opt/scripts/scratch-scripts
- Visualiser ses données sur les scratchs: scratch use.sh

sh/opt/scripts/scratch-scripts/scratch use.sh

Supprimer ses données sur les scratchs: clean scratch.sh

sh/opt/scripts/scratch-scripts/clean scratch.sh

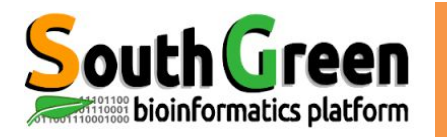

# **BONUS**

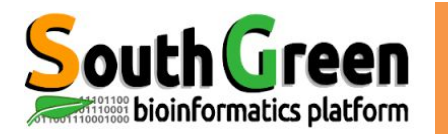

# **LANCER UN JOB**

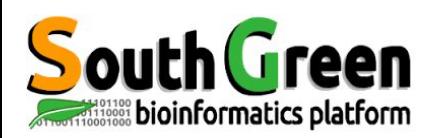

- Le scheduler choisit les ressources automatiquement
- Lancer des jobs utilisant jusqu'à 24 coeurs  $\bullet$
- Possibilité de paramétrer ce choix  $\bullet$

**Avantages** 

- Jobs lancés en arrière plan  $\bullet$ 
	- $\rightarrow$  possibilité d'éteindre son ordinateur
	- $\rightarrow$  récupération des résultats automatique

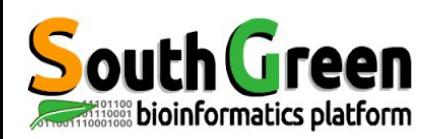

- . C'est le fait d'exécuter un script bash via sge
- . On utilise la commande:

\$~ qsub script.sh

Avec script.sh : le nom du script

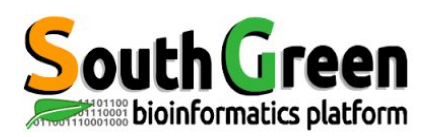

# Options de la commande qsub

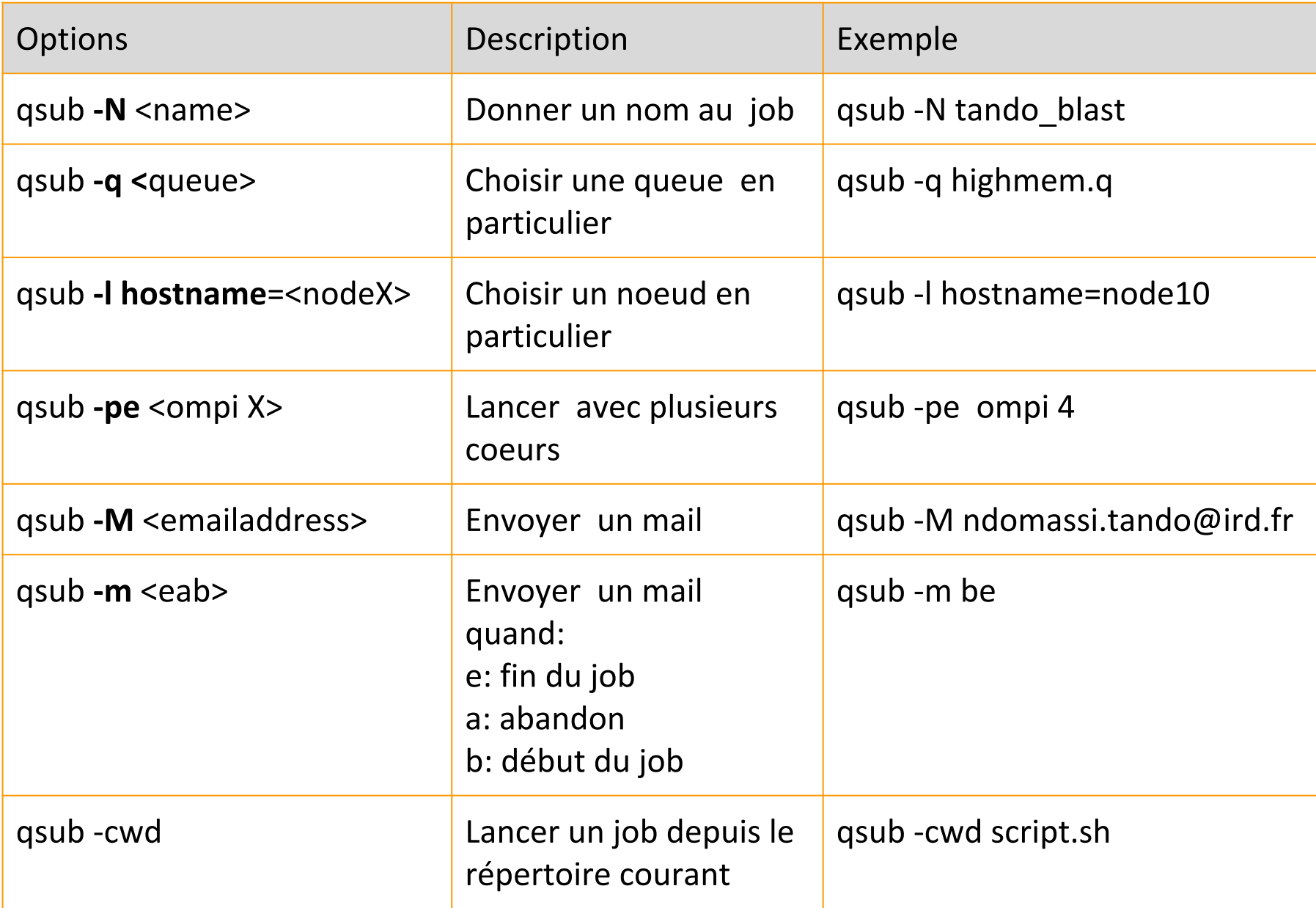

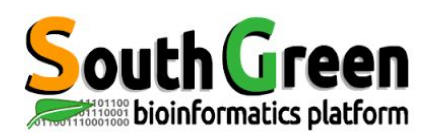

### **Syntaxe des scripts bash**

#### Dans la première partie du script on renseigne les options d'exécution de sge avec le mot clé #\$ (partie en vert)

#!/bin/sh

############ SGE CONFIGURATION ################### # Ecrit les erreur dans le fichier de sortie standard  $#S - i v$ 

# Shell que l'on veut utiliser #\$ -S /bin/bash

# Email pour suivre l'execution #\$ -M prenom.nom@ird.fr ########## Mettre son adresse mail

# Type de message que l'on reçoit par mail # - (b) un message au demarrage  $# - (e)$  a la fin # - (a) en cas d'abandon #\$ -m bea # Queue que l'on veut utiliser #\$ -q formation.q

# Nom du job #\$ -N Nom a choisir 

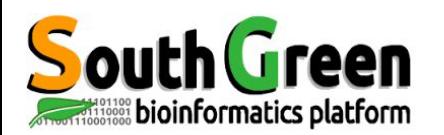

### **Syntaxe des scripts bash**

#### Dans la 2e partie du script on renseigne les actions à effectuer

path to dir="/data/projects/rep a choisir"; path to tmp="/scratch/nom rep a choisir-\$JOB ID"

###### Creation du repertoire temporaire sur noeud et chargement du module blast module load bioinfo/blastn/2.4.0+ mkdir \$path to tmp scp-rp nas2:\$path to dir/\* \$path to tmp#choisir nas pour/home, /data2 et /teams ou nas2 pour /data ou nas3 pour /data3 echo "tranfert donnees master -> noeud"; cd \$path to tmp

###### Execution du programme cmd="blastn-db All-EST-coffea.fasta-query sequence-NMT.fasta-num threads \$NSLOTS -out blastn1-\$JOB ID.out"; echo "Commande executee : \$cmd"; Scmd:

##### Transfert des données du noeud vers master scp-rp \$path to tmp/nas:\$path to dir/ echo "Transfert donnees node -> master";

#### Suppression du repertoire tmp noeud rm-rf\$path to tmp echo "Suppression des donnees sur le noeud";

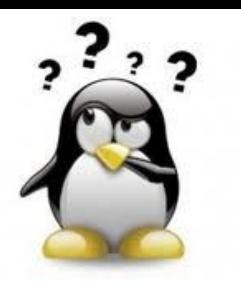

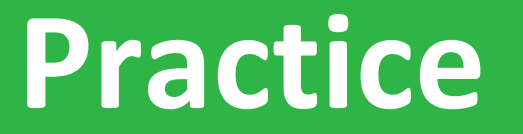

#### Lancer un script avec qsub

### Aller sur le Practice9 du github

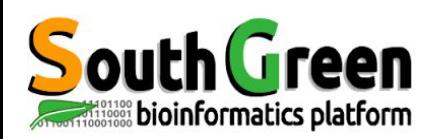

#### Merci de compléter l'enquête à cette adresse:

https://itrop-survey.ird.fr/index.php/562934?lang=fr

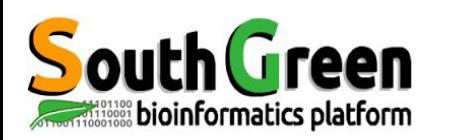

Si vous utilisez les ressources du plateau i-Trop.

Merci de nous citer avec:

**Citations** 

"The authors acknowledge the IRD itrop HPC (South Green Platform) at IRD montpellier

for providing HPC resources that have contributed to the research results reported within this paper.

URL: https://bioinfo.ird.fr/- http://www.southgreen.fr"

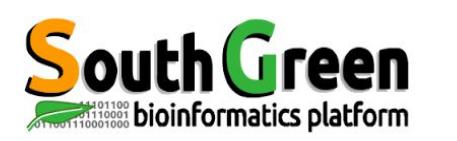

- Pensez à inclure un budget ressource de calcul dans vos  $\bullet$ réponses à projets
- Besoin en disques dur, renouvellement de machines  $etc.$ ...
- Devis disponibles  $\bullet$

Projets

Contactez *bioinfo@ird.fr*: aide, définition de besoins, devis...

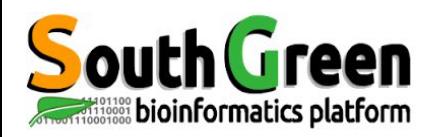

# **Merci pour votre attention!**

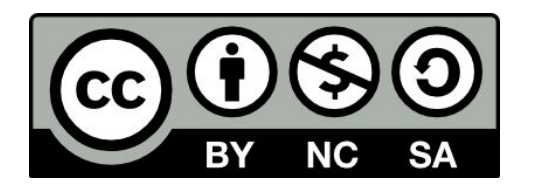

Le matériel pédagogique utilisé pour ces enseignements est mis à disposition selon les termes de la licence Creative Commons Attribution - Pas d'Utilisation Commerciale - Partage dans les Mêmes Conditions (BY-NC-SA) 4.0 International:

<http://creativecommons.org/licenses/by-nc-sa/4.0/>